## Changes to SCIS data files

Late in 2017 SCIS changed the way that the catalogue record and cover image files were downloaded from their web site.

Previously the catalogue records were downloaded in a file named USMARC.DAT. The cover images were downloaded separately in a ZIP file named images.zip.

Now the catalogue records and the cover images are both downloaded at the same time in a single ZIP file named as the 5 digit number or the batch, e.g. 30066.zip.

The catalogue records file previously named USMARC.DAT file is now named DOWNLOAD.MRC but is otherwise exactly the same.

Before you can import the catalogue records into Alice, you now first need to copy DOWNLOAD.MRC from the downloaded ZIP file to a suitable folder, for example, L:\SCIS. Once DOWNLOAD.MRC has been copied out of the ZIP file, you can follow the original instructions to import SCSI record into Alice except select the file DOWNLOAD.MRC instead of USMARC.DAT.

**Note:** These instructions were prepared on a computer using **Windows 10** and the SCIS file was downloaded using the **CHROME browser**. No third party ZIP program like **Winzip** or **7zip** were installed hence the default Windows Explorer treatment of ZIP files is used.

If you are using a different version of Windows, a different web browser or a third party ZIP program is installed the results you get will not look exactly the same.

## How to Extract the catalogue records file DOWNLOAD.MRC

These instructions describe how to extract the Catalogue records file DOWNLOAD.MRC from the SCIS download file. In this example, the file is named 30066.ZIP and has been downloaded into the **Downloads** folder on the C: drive. The file DOWNLOAD.MRC is copied to the folder L:\SCIS, however, any folder can be used.

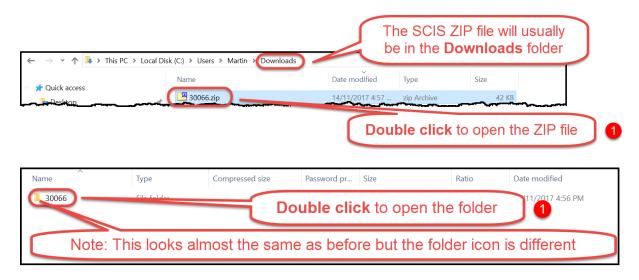

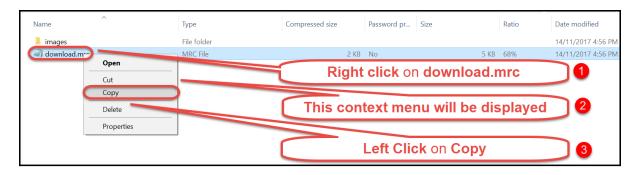

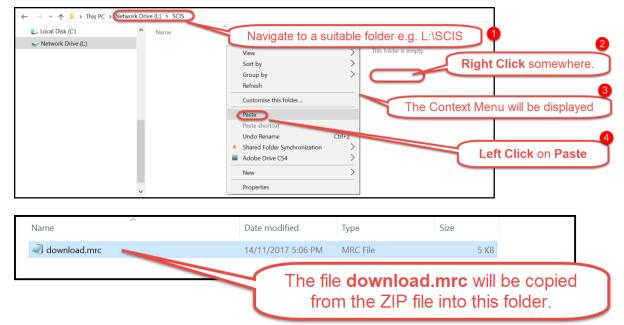

In Alice, select the file **DOWNLOAD.MRC** to import.

## How to extract the cover image files

| ← → < ↑ 🖡 > Th   | s PC → Local Disk (C:) → | Users > Martin > Downloa | b                                | he SCIS Z<br>e in the <b>D</b> |              |              |
|------------------|--------------------------|--------------------------|----------------------------------|--------------------------------|--------------|--------------|
| ✓ ★ Quick access | Name                     | _                        | Date modified<br>14/11/2017 4:57 | Type<br>zip Archive            | Size<br>42 K | B            |
|                  |                          |                          |                                  |                                |              |              |
|                  |                          |                          | Dou                              | ble click                      | to open      | the ZIP file |
| Name             | Туре                     | Compressed size          | Password pr Size                 |                                | to open T    | the ZIP file |
|                  | Type<br>File folder      |                          |                                  |                                | Ratio        |              |

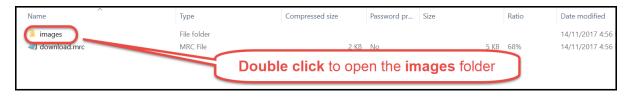

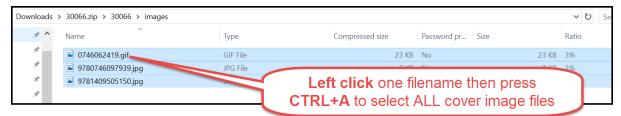

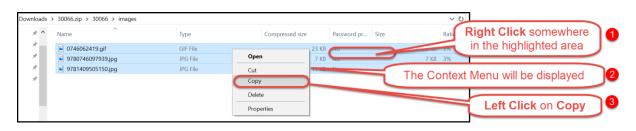

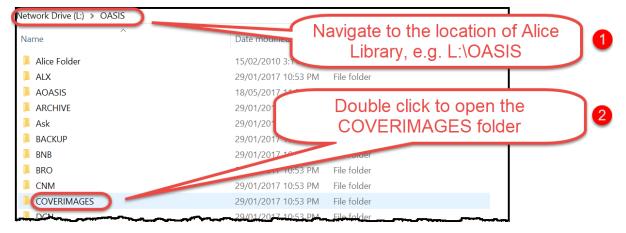

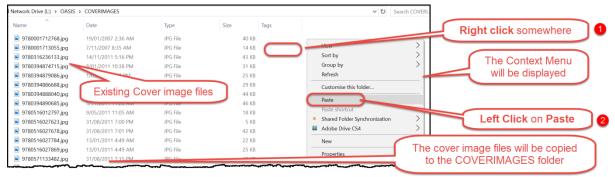